## **Tutorials for using the Earth System Data Explorer**

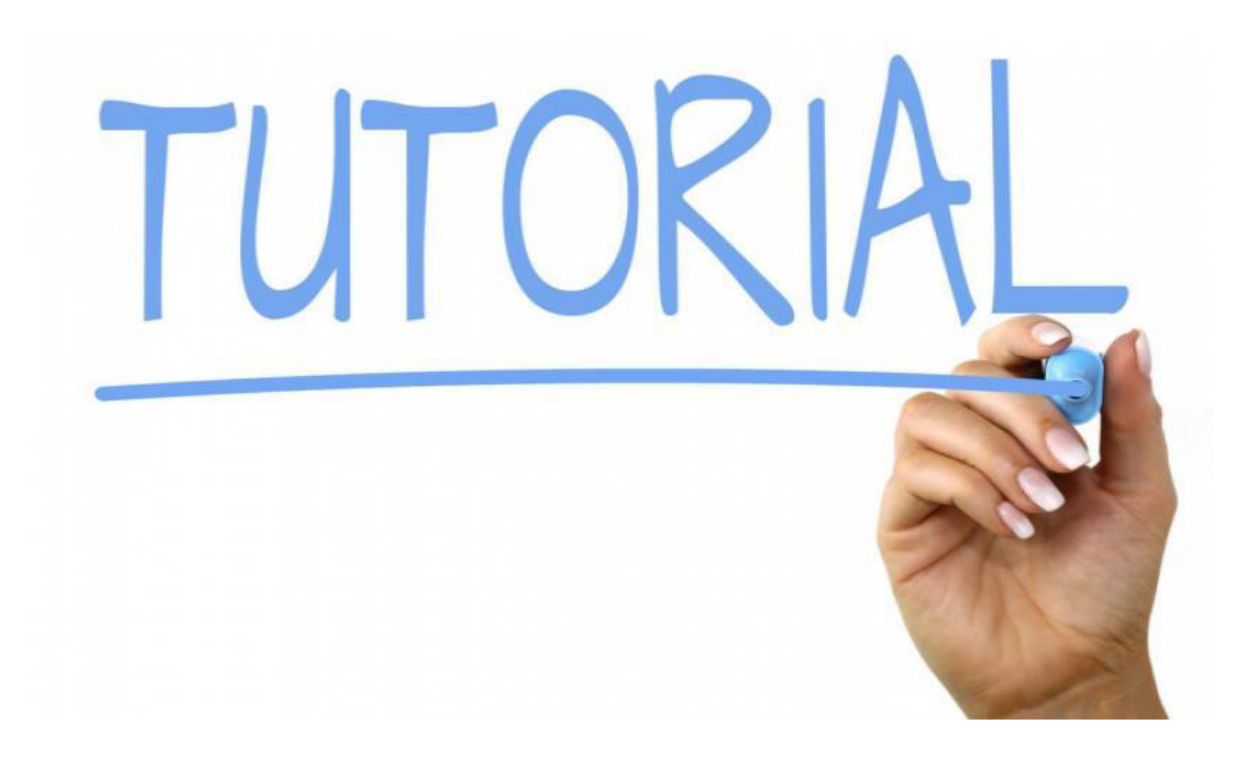

**[Video: Getting Started with the MND Earth System Data Explorer](/node/977)** 

Video

Getting Started with the MND Earth System Data Explorer | <https://www.youtube.com/watch?v=DX0EGRaAf8I> | Source: My NASA Data

| A1:D1          |                      | Linear Fit Example #1: Monthly Carbon Dioxide Concentration |                          | $\overline{D}$            | p                                                      |
|----------------|----------------------|-------------------------------------------------------------|--------------------------|---------------------------|--------------------------------------------------------|
| f.             | <b>Concentration</b> | <b>Linear Fit Example #1: Monthly Carbon Dioxide</b>        |                          |                           | Rio de Janeiro.<br><b>Brazil</b>                       |
| $\overline{2}$ | <b>DATETIME</b>      | TIME (months<br>since<br>01/01/2010)                        | LON<br>(degrees<br>East) | LAT<br>(degrees<br>North) | Carbon Dioxide<br>Concentration<br>(parts per million) |
| $\overline{a}$ | Jan-2010             | 0                                                           | $-42.5$                  | $-22$                     | 388.321                                                |
| $\ddot{a}$     | Feb-2010             | 1                                                           | $-42.5$                  | $-22$                     | 388.324                                                |
| $\overline{5}$ | Mar-2010             | $\overline{2}$                                              | $-42.5$                  | $-22$                     | 388.989                                                |
| <sub>6</sub>   | Apr-2010             | 3                                                           | $-42.5$                  | $-22$                     | 387.662                                                |
| $\mathcal{L}$  | May-2010             | $\overline{4}$                                              | $-42.5$                  | $-22$                     | 387.618                                                |
| $\theta$       | Jun-2010             | 5                                                           | $-42.5$                  | $-22$                     | 389.022                                                |
| $\overline{a}$ | Jul-2010             | 6                                                           | $-42.5$                  | $-22$                     | 389.71                                                 |
| 10             | Aug-2010             | $\overline{7}$                                              | $-42.5$                  | $-22$                     | 389.716                                                |
| 11             | Sep-2010             | 8                                                           | $-42.5$                  | $-22$                     | 389.159                                                |
| 12             | Oct-2010             | 9                                                           | $-42.5$                  | $-22$                     | 390.117                                                |
| 18             | Nov-2010             | 10                                                          | $-42.5$                  | $-22$                     | 388.772                                                |
| 14             | Dec-2010             | 11                                                          | $-42.5$                  | $-22$                     | 388.515                                                |
| 15             | Jan-2011             | 12                                                          | $-42.5$                  | $-22$                     | 388.141                                                |
| 16             | Feb-2011             | 13                                                          | $-42.5$                  | $-22$                     | 389.132                                                |
| 17             | Mar-2011             | 14                                                          | $-42.5$                  | $-22$                     | 389.95                                                 |
| 18             | Apr-2011             | 15                                                          | $-42.5$                  | $-22$                     | 389.964                                                |
| 16             | May-2011             | 16                                                          | $-42.5$                  | $-22$                     | 389.975                                                |
| $20 - 20$      | Jun-2011             | 17                                                          | $-42.5$                  | $-22$                     | 390.83                                                 |

**Would you like to learn how to use the data with Excel?**

Visit **[Opening Datasets from MND Data Visualization Tool in Excel](https://mynasadata.larc.nasa.gov/basic-page/opening-datasets-mnd-data-visualization-tool-excel)**